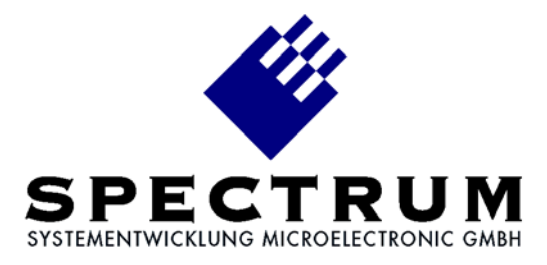

# **MI.70xx LabVIEW driver**

**Library Spectrum.llb Library MI70xx.llb Library Timestmp.llb Demo program TestMI70rec.vi Demo program TestMI70rep.vi Demo program FifoMI70.vi**

# Table of contents

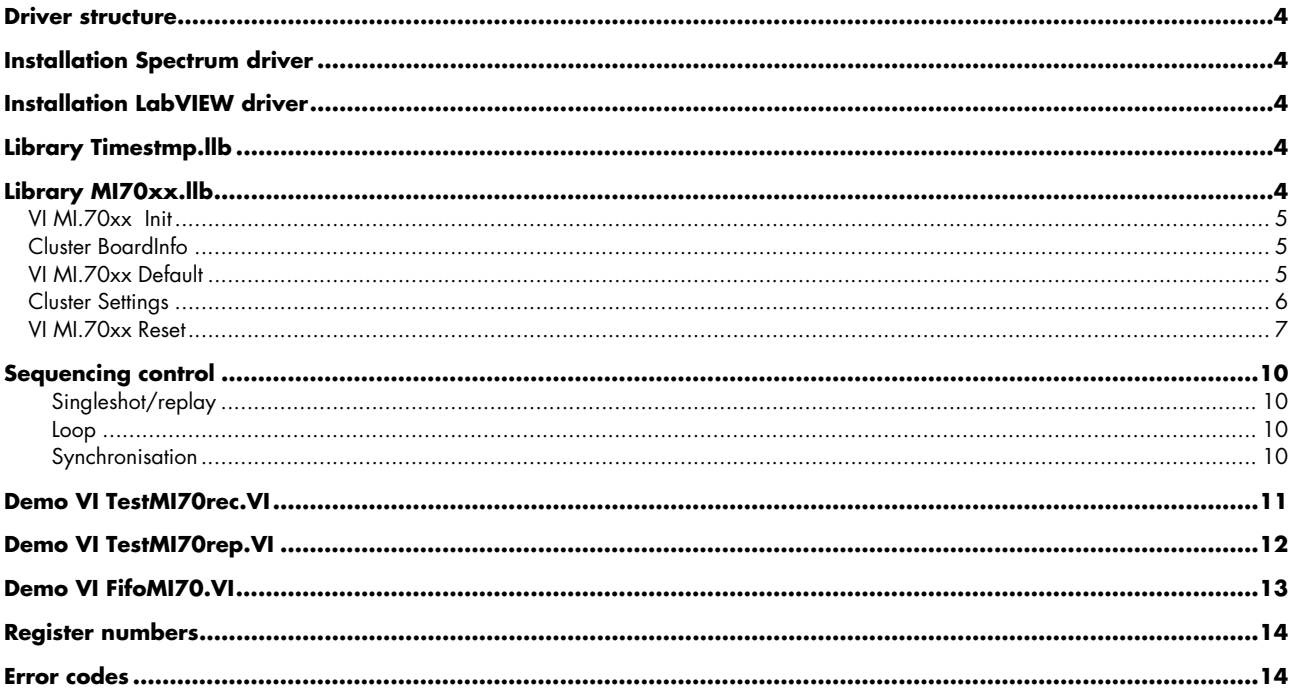

© Spectrum Systementwicklung Microelectronic GmbH - 2004 Ahrensfelder Weg 13-17, 22927 Grosshansdorf, Germany

SBench is a registered trademark of Spectrum Systementwicklung Microelectronic GmbH.

MS-DOS, Windows and Windows NT are trademarks or registered trademarks of Microsoft Corporation.

LabVIEW is a trademark of National Instruments Corporation.

MATLAB is a registered trademark of The MathWorks Inc.

Agilent VEE is a trademark of Agilent.

FlexPro is a registered trademark of Weisang & Co.

DASYLab is a registered trademark of DATALOG GmbH.

Spectrum reserves the right to make improvements and/or changes to the products and/or programs at any time in order to improve design and to supply the best product possible.

# **Treiber – Struktur**

Der vorliegende Treiber für LabVIEW setzt auf den Standard Spectrum Treibern für Windows 9x/ME/NT/2000/XP auf. Neue Versionen des Standardtreibers können jederzeit kostenlos aus dem Internet (http://www.spec.de) geholt werden.

Der Treiber ist mit den Versionen 4.x, 5.x und 6i von LabVIEW für Windows 9x/ME/NT/2000/XP lauffähig.

Der LabVIEW Treiber besteht aus einer allgemeine Bibliothek für den Zugriff auf den Spectrum Treiber, aus einer speziellen Bibliothek mit Funktionen für die MI.70xx Kartenserie und aus einem Beispiel VI, das Gebrauch von diesen Funktionen macht.

# **Installation Spectrum Treiber**

Die Installation der Standard Spectrum Treiber sollte zuerst erfolgen. Eine Anleitung für die Installation befindet sich im jeweiligen Handbuch der Hardware. Für die Arbeit unter Windows NT/2000/XP ist es unbedingt notwendig den korrekten Kartentyp mit dem Konfigurationsutility einzustellen. Soll ein Treiber-Update aufgespielt werden, so muß der Rechner nach dem Aufkopieren einmal neu gestartet werden.

# **Installation LabVIEW Treiber**

Die Dateien des Archivs werden durch das Installationsprogramm in ein beliebiges Verzeichnis kopiert. Zur Installation benötigen Sie den Lizenzcode, der zusammen mit Ihrer Lieferung gekommen ist. Die grundlegende Bibliothek Spectrum.llb ist für jedes unterstützte Betriebssystem einmal vorhanden. Bitte kopieren Sie nach der Installation die entsprechende Datei aus einem der Unterverzeichnisse in das Hauptverzeichnis in dem sich die anderen Treiberteile befinden.

# **Bibliothek Timestmp.llb**

Diese Bibliothek arbeitet mit allen MI Karten zusammen und beinhaltet zwei VI's zum Einstellen des Timestamp Modus und zum Auslesen der aufgezeichneten Timestamps.

# **Bibliothek MI70xx.llb**

In dieser Bibliothek sind einige Funktionen enthalten für die Ansteuerung der MI.70xx. Diese Bibliothek setzt auf der allgemeinen Bibliothek Spectrum.llb auf, die die Verbindung zum Spectrum Treiber herstellt. Es gibt für jedes Betriebssystem eine Spectrum.llb, in der jeweils der passende Treiber adressiert wird. Alle Bibliotheken werden als editierbare Dateien ausgeliefert. Damit können ohne Probleme eigene Änderungen oder Erweiterungen in die Treiber eingebaut werden.

### **Driver structure**

The driver for LabVIEW is based on the standard Spectrum driver for Windows 9x/ME/NT/2000/XP New versions of the standard driver could be downloaded from the internet http://www.spec.de without any cost.

The driver supports the versions 4.x, 5.x and 6i of LabVIEW for Windows 9x/ME/NT and LabVIEW for Windows2000/XP. The driver consists of a basic library for accessing the Spectrum driver, a special library for the MI.70xx board series and two demo VI which uses these functions.

# **Installation Spectrum driver**

The standard Spectrum driver should be installed first. An installation guide is found in the hardware manual of the specific board. If using Windows NT/2000/XP the correct board type must be selected with the configuration utility. After a driver update, the PC must be rebooted.

**Installation LabVIEW driver**

The files of the archive are copied in any directory by the installation program. For installation of the LabVIEW driver you need a licence code, which you receive together with the board and the software.

The basic library Spectrum.llb is available in a special version for every supported operating system. You have to copy the right version from the sub directory to the main directory where the other driver parts are located after installation of the driver.

# **Library Timestmp.llb**

The library works with all MI boards. There are two functions in the library to setup the timestamp mode and to read out the recorded timestamps.

# **Library MI70xx.llb**

This library contains some functions for accessing the MI.70xx. This library is based upon the basic library Spectrum.llb. This basic library connects the software to the Spectrum driver. For each supported operating system one basic library is delivered. This basic library addresses the corresponding driver. All LabVIEW drivers are delivered editable. This allows the user to implement changes or additional functionality in the drivers..

Dieses VI dient zur Initialisierung der Karte. Es wird die Standard Initialisierung des Treibers aufgerufen und danach werden einige Daten der Karte aus dem onboard EEProm ausgelesen. Diese Initialisierung muß einmalig vor allen anderen Befehlen durchgeführt werden. Ansonsten kann die Karte nicht adressiert werden.

#### Eingänge

Board Index der Karte, die ausgelesen werden soll.

#### Ausgänge

Count Anzahl der gefundenen Spectrum PCI Karten. Error Fehlermeldung des Treibers. Die Fehlercodes sind im Anhang beschrieben. Boardinfo Ein Cluster mit Karteninformationen ausgelesen aus dem onboard EEProm.

Count Board

**H6** [H6]

Error

 $116$ 

**obod**ki 10.61 pobo

2000 **EBR** 00000000000

### **Cluster BoardInfo**

- Type Typ der Karte. Der Typcode entspricht dem Kartennamen als Hexadezimalzahl. MI.7020 hat den Code 7020(hex) = 28704(dez).
- Prod Mon Produktionsmonat. Wird bei Produktion der Karte oder bei Aktualisierung auf neuen Stand eingetragen.
- Prod Year Produktionsjahr. Wird bei Produktion der Karte oder bei Aktualisierung auf neuen Stand eingetragen.

Serial No Seriennummer der Karte.

- Samplerate Maximale Abtastrate der Karte. Abhängig vom verwendeten Kartentyp. Die genauen Werte können im Handbuch der Karte eingesehen werden..
- Memsize Installierter Gesamtspeicher auf der Karte. Es wird der Speicher in Bytes angegeben.
- Features Bitfeld mit installierten Features der Karte. Die Beschreibung der einzelnen Bits ist der Hardware Beschreibung zu entnehmen.

### **VI MI.70xx Default**

Dieses VI generiert einen Cluster mit Karteneinstellungen, der für die weitere Verarbeitung mit dem VI MI.70xx Set genutzt Cluster wird mit funktionierenden Einstellungen vorbelegt.

Initialises the installed boards and the software driver. The standard initialisation function of the driver is called and after that some data is read from the onboard EEProm. The initialisation must be performed one time before any other commands are alloweed to access the board.

Inputs Board Index of the board to be read out.

### **Outputs**

new boardinfo

boardinfo

 $\boxed{961}$ 

Count Number of found Spectrum boards.

- Error Errorcode of the driver. The errorcodes are listed at the end of this document.
- Boardinfo A cluster of board information read out from the onboard EEProm.
- Type Type of the board. The typecode is matching the board name as a hexadecimal value. The MI.7020 has the code  $7020$ <sub>(hex)</sub> =  $28704$ <sub>(dec)</sub> Prod Mon Production month. Is set at production of the board or at an update to a current version. Prod Year Production year. Is set at production of the board or at an update to a current version.
- Serial No Serial number of the board. Samplerate Maximum samplerate of the board. This value is depending on the used board type. The maximum values are found in the hardware manual. Memsize Installed memory on the board. The memory is given in Bytes.
- Features Bit field which identifies installed features of the board. The features defined by one bit are described in the hardware manual.

This VI generates a cluster of board settings that could be used with the VI MI.70xx. The cluster is filled with a working default setup.

# **VI MI.70xx Set**

Dieses VI dient zum Übertragen aller Einstellungen an die MI.70xx. Wenn die Einstellungen nicht geändert werden, so ist der Aufruf dieser Funktion nur einmalig nötig. Die Einstellungen werden in einer Schleife gesetzt und am Ende eventuell aufgetretene Fehler abgefangen und zurückgemeldet. Bei aufgetretenem Fehler wird der Fehlercode, das Register, das den Fehler generiert hat sowie der fehlererzeugende Wert zurückgemeldet.

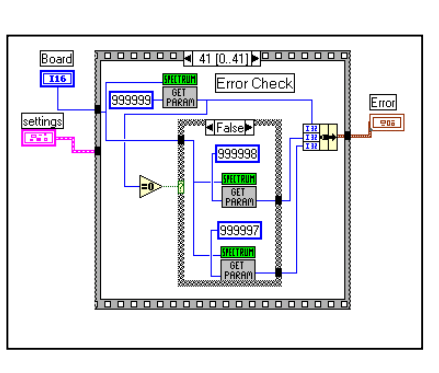

# <u>Eingänge</u><br>Board

Nummer der adressierten

Karte.<br>Settings Cluster mit Einstellungen für die Karte. Der genaue Inhalt des Clusters ist weiter unten beschrieben.

Boardinfo Cluster mit Karteninformationen wie weiter oben beschrieben.

Ausaänge

Error Cluster mit Fehlerinformationen falls bei der Übertragung der Einstellungen ein Fehler aufgetreten ist.

This VI writes the settings to the MI.70xx. If the settings are not changed this function must only be called one time. The parameters are set in a sequence. At the end of the sequence a check for errors is made. If an error has occured the errorcode, the error generating register and the error generating value are given back. The registers are listed at the end of the document.

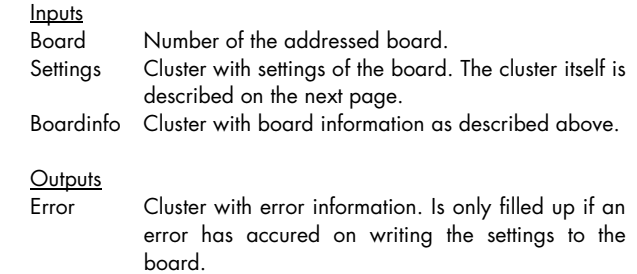

### **Cluster Settings**

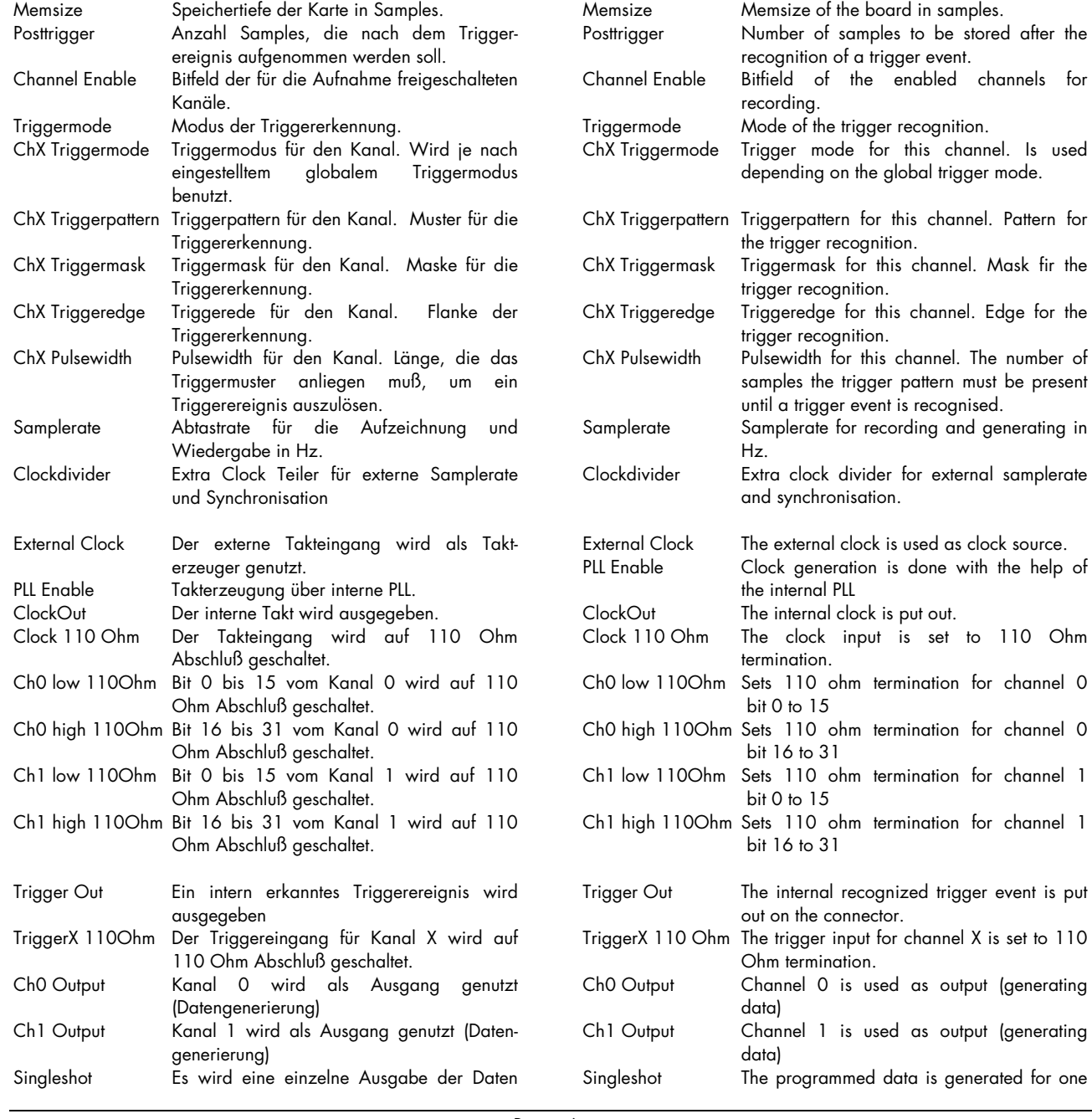

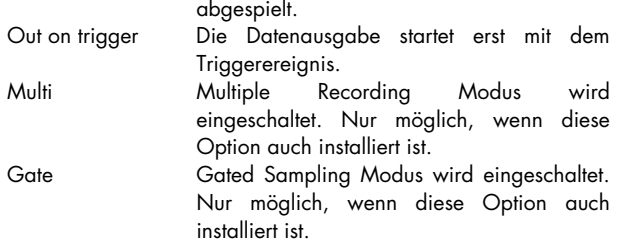

Die Grenzen der einzelnen Eingabewerte sind im Handbuch der Karte nachzulesen.

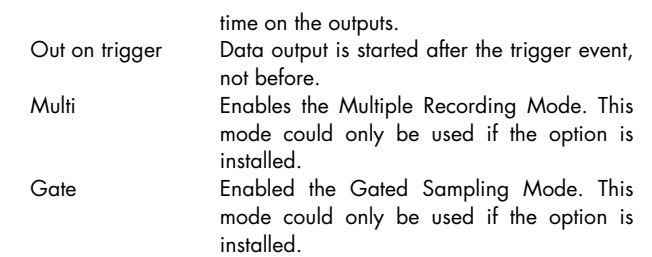

The valid values of the different parameters could be found in the hardware manual.

### **VI MI.70xx Start**

Mit dem VI Start wird die Karte mit den aktuellen Einstellungen gestartet. Wenn die Einstellungen nicht geädert werden, ist es nicht nötig diese vor einem Start neu zu übertragen.

#### Eingänge

Board Nummer der adressierten Karte.

#### Ausgänge

Error Fehlercode der Funktion. Die Fehlercodes sind im

Anhang beschrieben.

### Board **II6**  $\overline{0}$ Error SET<br>PARAM

This VI starts the board with the current settings. If the settings are not changed they don't need to be programmed again before starting the board.

Board Number of the addressed board.

Number of the addressed board.

Error Errorcode of the driver. The errorcodes are listed at the end of this document.

### **VI MI.70xx Reset**

Mit diesem VI wird ein Software Reset für die Karte durchgeführt, die aktuelle laufende Aufzeichnung der Karte sofort unterbrochen. Aufgezeichnete Daten im Speicher sind nicht gültig.

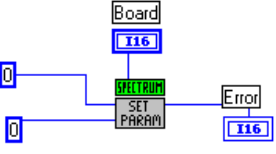

This VI makes a software reset of the board. The currently running recording stops and data in memory is not valid.

### Eingänge

Board Nummer der adressierten Karte.

### Ausgänge

Error Fehlercode der Funktion. Die Fehlercodes sind im Anhang beschrieben.

**Inputs**<br>Board

Inputs

Error

 $\boxed{116}$ 

Board **I16** 

set<br>Param

同

 $\overline{10}$ 

**Outputs** 

**Outputs** 

Error Errorcode of the driver. The errorcodes are listed at the end of this document.

### **VI MI.70xx Stop**

Mit dem VI Stop wird die Aufzeichnung/Ausgabe der Karte sofort unterbrochen. Aufgezeichnete Daten im Speicher sind nicht gültig.

#### **Eingänge**

Board Nummer der adressierten Karte.

#### Ausgänge

Error Fehlercode der Funktion. Die Fehlercodes sind im Anhang beschrieben.

## **VI MI.70xx Status**

Liest den Status der MI.70xx aus.

Eingänge<br>Board Nummer der adressierten Karte.

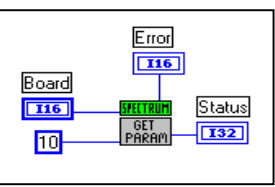

Board  $\boxed{116}$  $\mathbf{L}$ 

 $\Box$ 

 $\boxed{20}$ 

Reads out the status of the MI.70xx.

**Inputs**<br>Board Board Number of the addressed board.

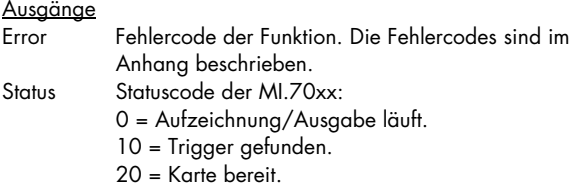

Error Errorcode of the driver. The errorcodes are listed at the end of this document.

Status Statuscode of the MI.70xx.

0 = Recording/Generation is still running.

10 = Trigger has been found.

20 = Board is ready.

# **VI MI.70xx Write**

Schreibt Daten in den Speicher der MI.70xx. Die Daten werden für die Ausgabe benutzt. Die Länge des Datensatzes muß der im Feld Memsize eingestellten Speichertiefe entsprechen. Die Daten werden für<br>die beiden Kanäle aetrennt die beiden Kanäle getrennt übertragen. Wenn ein Kanal für die Aufnahme eingestellt ist, so werden auch keine Daten in den Speicher geschrieben.

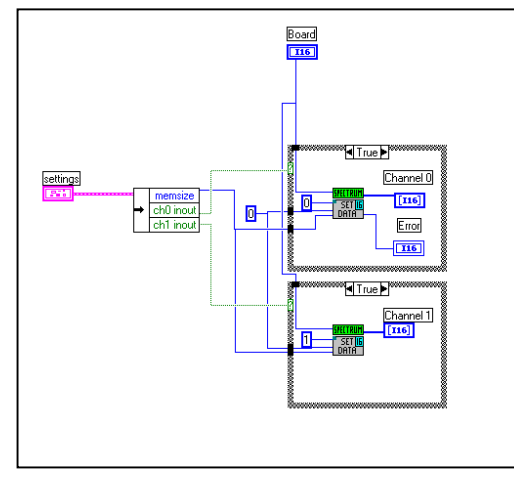

Writes data into the memory of the MI.70xx. This data is used for output. The length of the data must be correspond to the parameter "memsize". Data is written separately for the both channels. If recording is enabled for one channel no data is transferred for this channel.

#### Eingänge

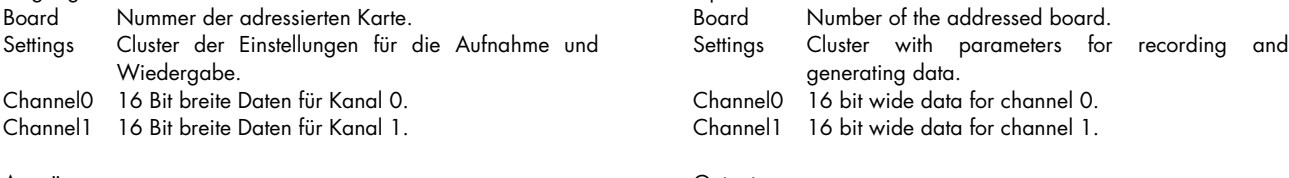

- Ausgänge
- Error Fehlercode der Funktion. Die Fehlercodes sind im Anhang beschrieben.

#### **Outputs**

Inputs

Error Errorcode of the driver. The errorcodes are listed at the end of this document.

This VI stops the recording loop/generation of the board. Any recorded data in memory is not valid.

Board Number of the addressed board.

**Outputs** 

**Outputs** 

Inputs

Error  $\boxed{116}$ 

> Error Errorcode of the driver. The errorcodes are listed at the end of this document.

### **VI MI.70xx Read**

Liest Daten aus dem Speicher der MI.70xx. Die Länge der Datensätze entspricht der vorher programmierten Speichertiefe. Die Daten werden für die beiden Kanäle getrennt übertragen. Wenn ein Kanal für die Ausgabe eingestellt ist, so werden für diesen Kanal auch keine Daten übertragen.

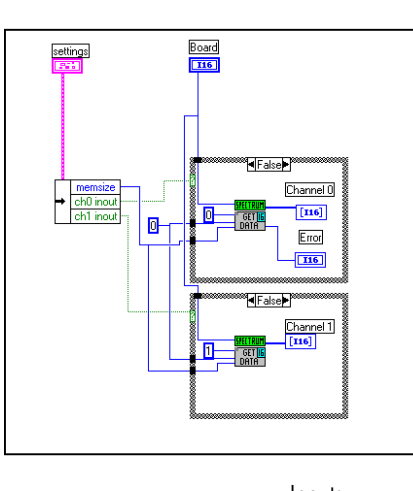

Reads out data from the memory of the MI.70xx. The length of the data corresponds to the programmed parameter "memsize". Data is read out separately for the both channels. If on channel is set to data generation, no data is transferred for this channel.

Error Errorcode of the driver. The errorcodes are listed at

the end of this document. Channel0 16 bit wide data of channel 0. Channel1 16 bit wide data of channel 1.

#### <u>Eingänge</u>

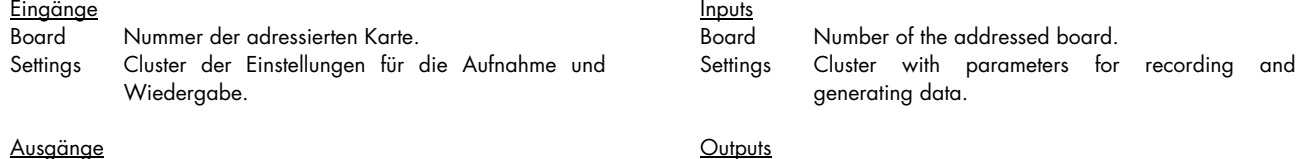

#### Ausgänge

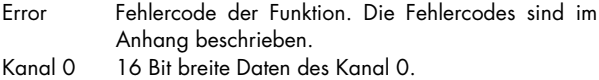

Kanal 1 16 Bit breite Daten des Kanal 1.

### **VI MI.70xx Sync**

Das VI Sync dient zur Synchronisation mehrerer Karten untereinander. Es werden hier nur die eigentlichen Synchronisationsinformationen übertragen, die restlichen Einstellungen und der Start der Karte erfolgen mit den oben angebenen Funktionen. Wenn nur eine Karte im System verwendet wird, so braucht diese Funktion nicht verwendet zu werden.

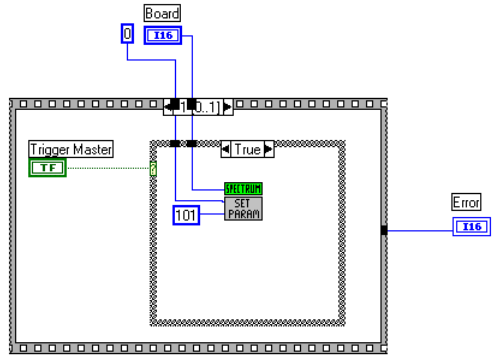

The VI Sync is used to synchronise several boards with each other. This VI will only transfer the synchronisation information. All other settings and the start of the board is done as described before. If only one board is present in the system this function need not to be used.

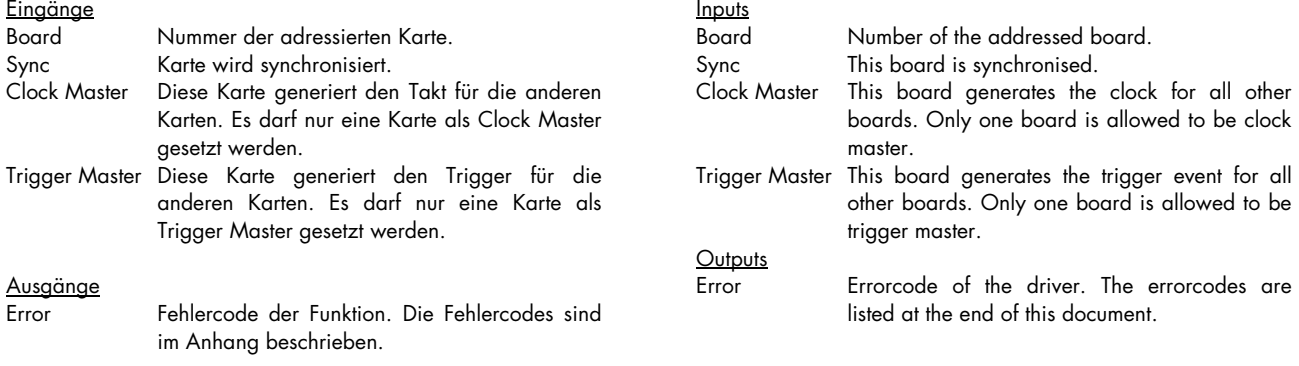

# **Ablaufsteuerung**

Die VI müssen für die verschiedenen Vorgänge in der jeweils angegebenen Reihenfolge aufgerufen werden.

#### **Einzelaufnahme/wiedergabe**

- VI Init (Nur beim ersten mal)
- VI Set
- VI Write (Wenn Daten ausgegeben werden)
- VI Start
- VI Status (Bis Status Ready zurückgegeben wird.)
- VI Read (Wenn Daten aufgezeichnet werden)

### **Schleife**

- VI Init (Nur beim ersten mal)
- VI Set
- VI Write (Nur wenn Daten ausgegeben werden)
	- **Schleife**
	- VI Write (Nur wenn Daten sich geändert haben)
	- VI Start
	- VI Status (Bis Status Ready zurückgegeben wird.)
	- VI Read (Wenn Daten aufgezeichnet werden)

### **Synchronisation**

- VI Init (Nur beim ersten mal)
- VI Set für alle Karten
- VI Write für alle Karten (Wenn Datenausgabe)
- VI Sync an Clock Master Board
- VI Sync an alle Slave Boards.
- VI Start an alle Trigger Slave Boards
- VI Start an Trigger Master Board.
- VI Status (Bis alle Karten Status Ready)
- VI Read an alle Karten (Wenn Datenaufnahme)

# **Sequencing control**

The VI's must be called for the different tasks in the afterwards defined sequence.

### **Singleshot/replay**

- VI Init (only first time)
- VI Set
- VI Write (If data is generated)
- VI Start
- VI Status (Until status ready is read)
- VI Read (If data is recorded)

#### **Loop**

- VI Init (only first time)
- VI Set
- VI Write (If data is generated)
	- Loop
	- VI Write (If data has changed)
	- VI Start
	- VI Status (Until status ready is read)
	- VI Read (If data is recorded)

### **Synchronisation**

- VI Init (only first time)
- VI Set for all boards
- VI Write for all boards (If data is generated)
- VI Sync for clock master board
- VI Sync for clock slave board(s)
- VI Start for trigger slave board(s)
- VI Start for trigger master board
- VI Status (Until all boards status ready)
- VI Read for all boards (If data is recorded)

# **Demo VI TestMI70rec.VI**

Im Demo VI TestMI70rec werden die Funktionen des Treibers als Beispiel genutzt um eine einfache interaktive Oberfläche für die Aufnahme von Daten zur Verfügung zu stellen.

The demo VI TestMI70rec shows the use of the functions of the driver. A simple interactive panel allows recording with the MI70xx.

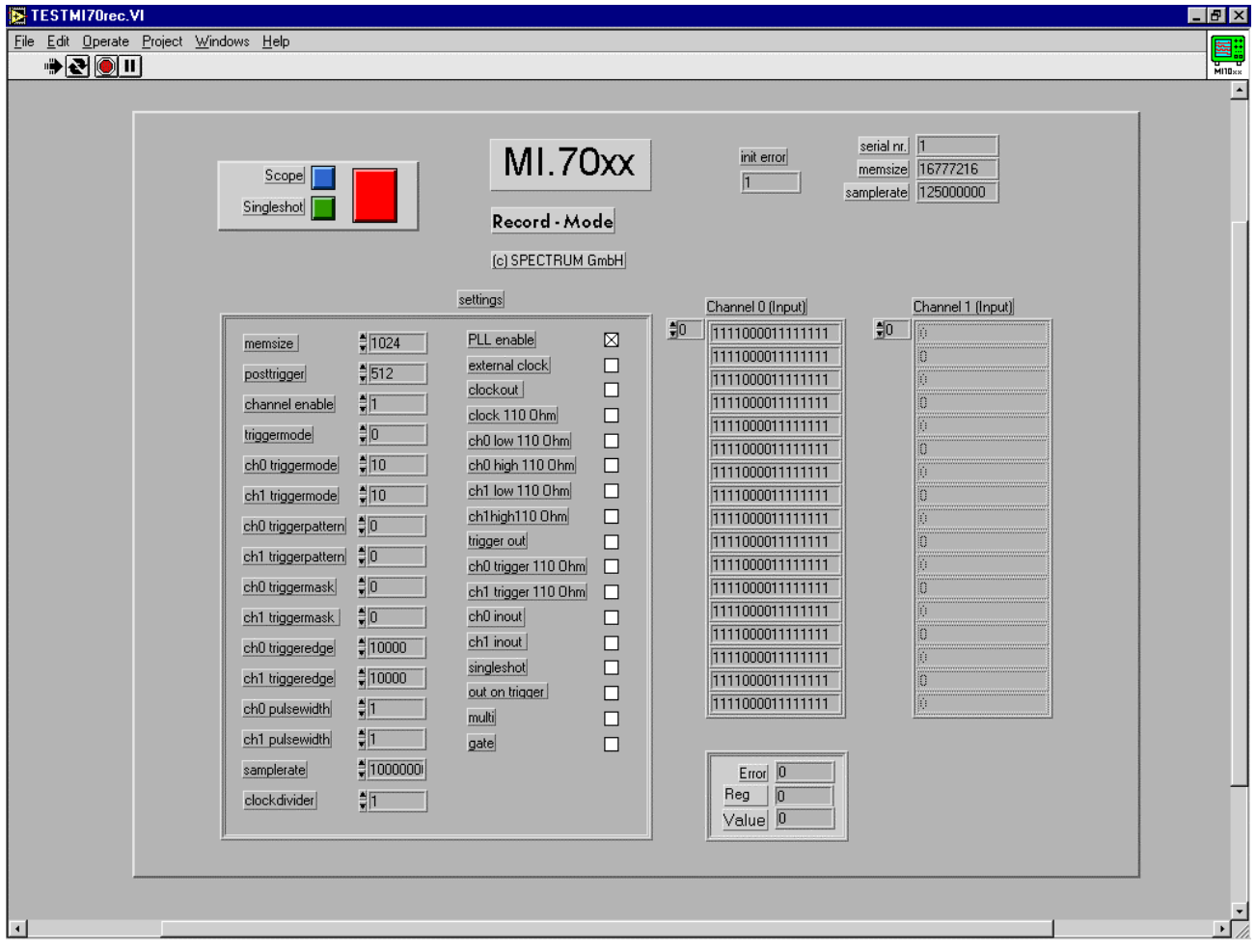

Oben rechts im VI werden ein paar der bei der Initialisierung ausgelesenen Daten angezeigt. Unten rechts wird die Fehlerinformation der Einstellungen angezeigt. Hiermit können fehlerhafte Einstellungen lokalisiert und behoben werden. Eine Liste der möglichen Fehler und die Zuordnung der Register ist im Anhang zu finden.

Mit dem grünen "Singleshot" Knopf kann eine einzelne Aufnahme mit den eingestellten Daten ausgelöst werden. Der blaue "Scope" Knopf löst eine Aufnahmeschleife mit ständiger Aktualisierung der Daten aus. Die Einstellungen werden einmalig vor dem Start der Schleife vorgenommen, es ist also nicht möglich, die Einstellungen während der Schleife zu verändern. Der rote Knopf bricht die Schleife wieder ab.

At the right top corner of the panel are some data of the onboard EEProm shown that are read out on initialisation of the board. In the right bottom corner the error information of the setup is shown. Using this information one could find any error in the settings and resolve the problem. A list of the error codes and the register information is found in the appendix of the documentation.

The green "Singleshot" button runs a single recording of the board. The blue "Scope" button runs a recording loop with automatic actualisation of data. The settings are made one time before starting the loop. No changes to the parameters are written to the board as long as the loop is running. The red button cancels the loop.

# **Demo VI TestMI70rep.VI**

Im Demo VI TestMI70rep werden die Funktionen des Treibers als Beispiel genutzt um eine einfache interaktive Oberfläche für die Ausgabe von Daten zur Verfügung zu stellen.

The demo VI TestMI70rep shows the use of the functions of the driver. A simple interactive panel allows generating of data with the Mi70xx.

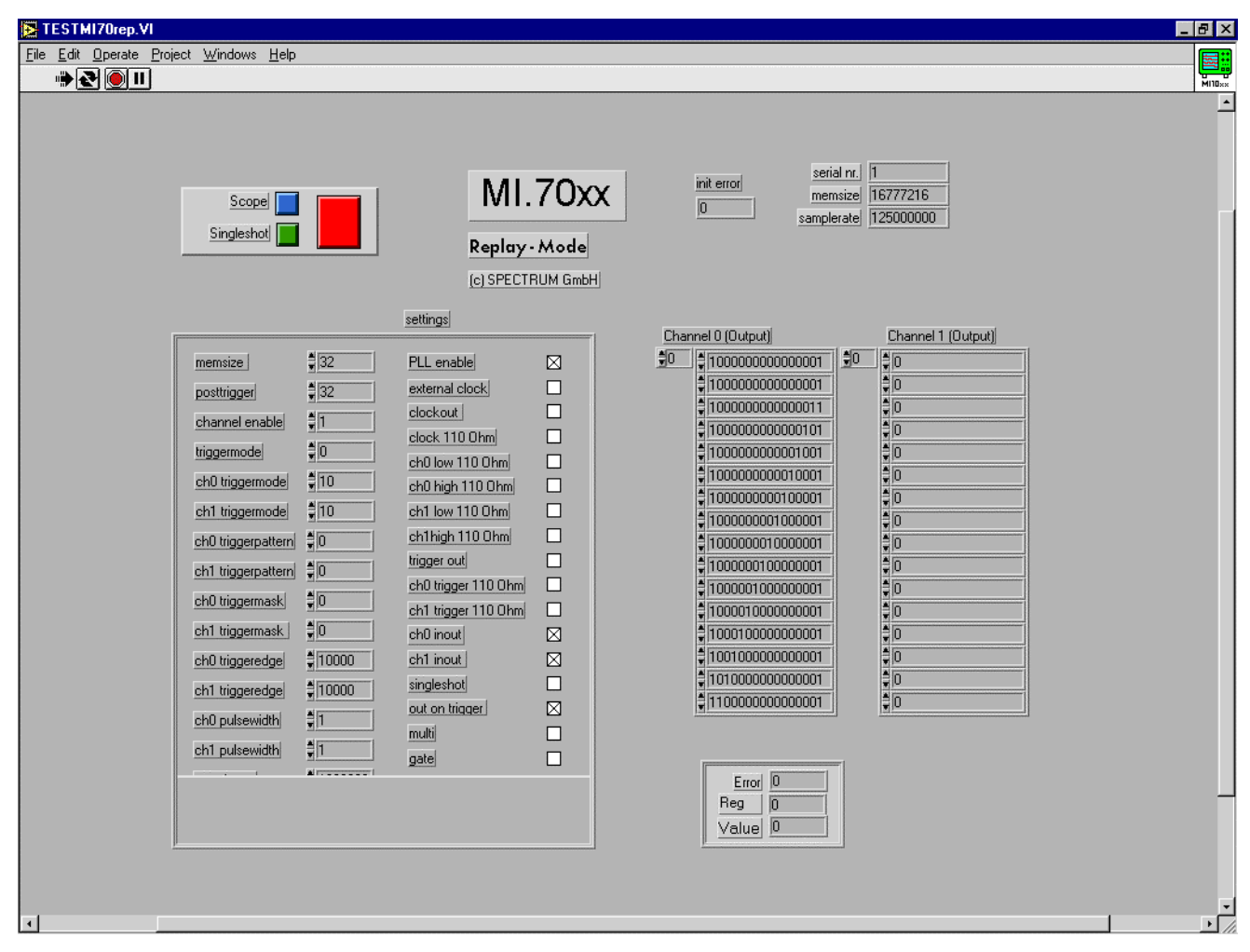

Oben rechts im VI werden ein paar der bei der Initialisierung ausgelesenen Daten angezeigt. Unten rechts wird die Fehlerinformation der Einstellungen angezeigt. Hiermit können fehlerhafte Einstellungen lokalisiert und behoben werden. Eine Liste der möglichen Fehler und die Zuordnung der Register ist im Anhang zu finden.

Mit dem grünen "Singleshot" Knopf kann eine einzelne Wiedergabe mit den eingestellten Daten ausgelöst werden. Der blaue "Scope" Knopf löst eine Wiedergabeschleife mit ständiger Aktualisierung der Daten aus. Die Einstellungen werden einmalig vor dem Start der Schleife vorgenommen, es ist also nicht möglich, die Einstellungen während der Schleife zu verändern. Der rote Knopf bricht die Schleife wieder ab.

Bis auf die Synchronisation mehrerer Karten kann die komplette Funktionalität der MI.70xx in den Demo VI's (TestMI70rep/TestMI70rec) genutzt werden. Alle Eingaben geschehen dabei als Rohdaten in der gleichen Form, wie sie auch an den Treiber weitergereicht werden.

Die Daten sind für die Ausgabe als Array vorhanden (Output) oder in Form von ausgelesene Daten (Input).

At the right top corner of the panel are some data of the onboard EEProm shown that are read out on initialisation of the board. In the right bottom corner the error information of the setup is shown. Using this information one could find any error in the settings and resolve the problem. A list of the error codes and the register information is found in the appendix of the documentation.

The green "Singleshot" button runs a single replaying of the board. The blue "Scope" button runs a replaying loop with automatic actualisation of data. The settings are made one time before starting the loop. No changes to the parameters are written to the board as long as the loop is running. The red button cancels the loop.

Besides the synchronisation of several boards the complete functionality of the MI70xx could be used in the Demo VI's

(TestMI70rep/TestMI70rec). All inputs are in raw data format in the same format that is requested by the driver.

Data is present as an array for output or also as an array for input.

# **Demo VI FifoMI70.VI**

Dieses VI zeigt den Betrieb des FIFO Modus mit den MI.70xx Karten unter LabVIEW. Nach Start des VI werden kontinuierlich mit den eingestellten Parametern Daten von der Karte gelesen und dargestellt. Im Beispiel wird ein Kanal aufgezeichnet und in einem Output Array dargestellt.

Soll eine andere Anzahl Kanäle aufgezeichnet werden, so müssen die Einstellungen angepaßt werden.

This VI shows the use of the FIFO mode with the MI.70xx boards under LabVIEW. After starting the VI, data is recorded and displayed continuously with current parameters. In this example one channels is displayed in a output array.

If another number of channels should be recorded it is necessary to change the settings.

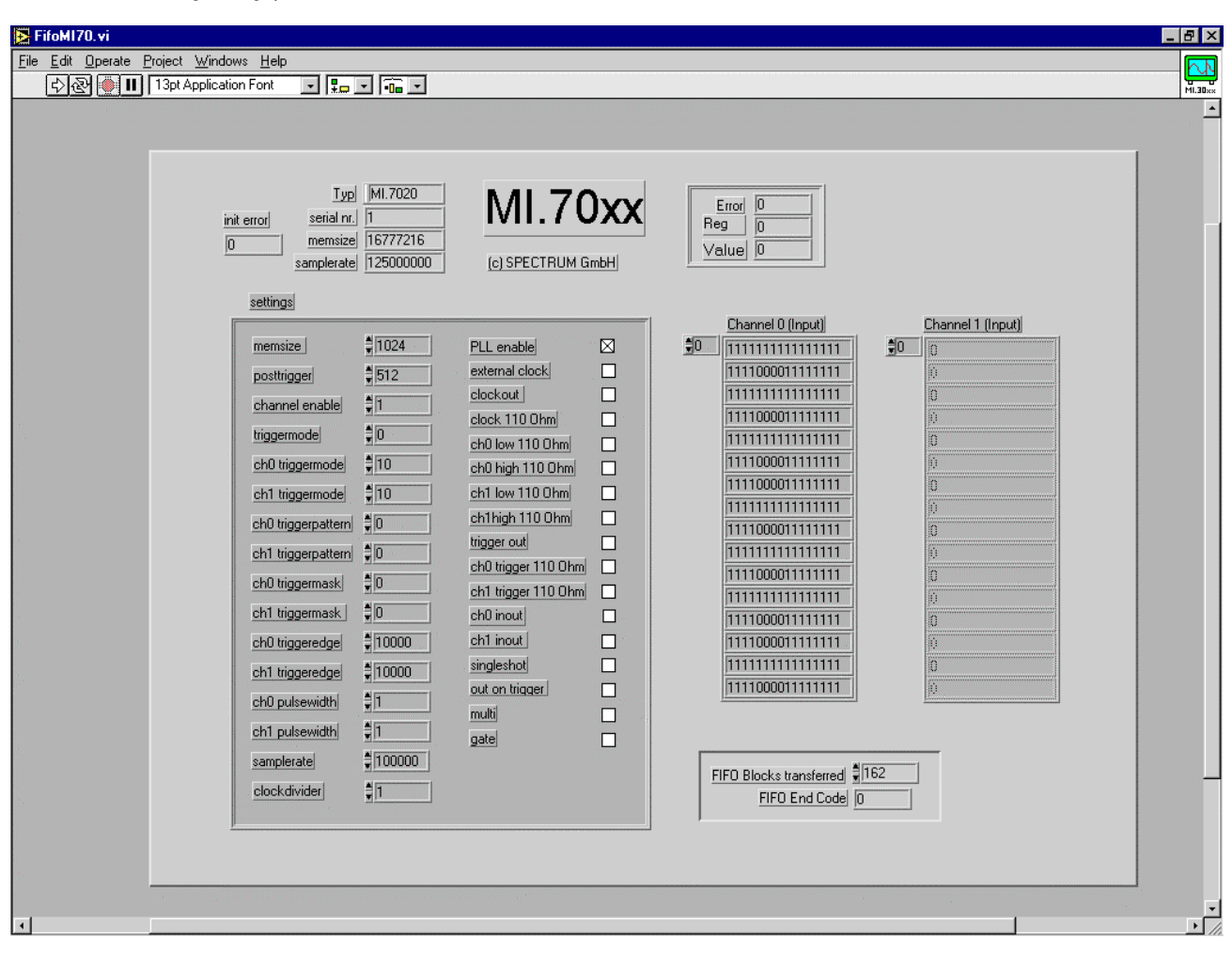

Um höhere Geschwindigkeiten mit dem FIFO Modus zu erreichen, können die Buffer vergrößert werden und die Anzeige der Daten herausgenommen werden.

Im Wert "FIFO blocks transferred" werden die bis jetzt übertragenen Blöcke mitgezählt. Das Feld "FIFO End Code" zeigt bei Beendigung des FIFO Modus den Fehlercode an. Die Fehlercodes sind weiter hinten im Handbuch beschrieben.

To get higher transfer speed it is useful to increase the FIFO buffers and to disable the data display.

The value "FIFO Blocks transferred" counts the blocks that have been transferred so far. The value "FIFO End Code" displays the errorcode for the FIFO mode if FIFO mode stops automatically. The errorcodes are explained at the end of this manual.

# **Register numbers**

These register numbers will be given back by the vi "MI.70xx Set" if an error occurs.

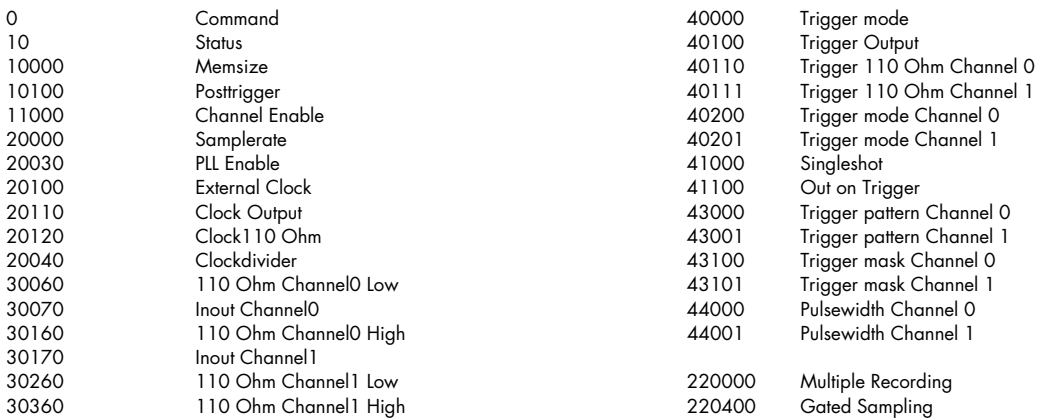

# **Error codes**

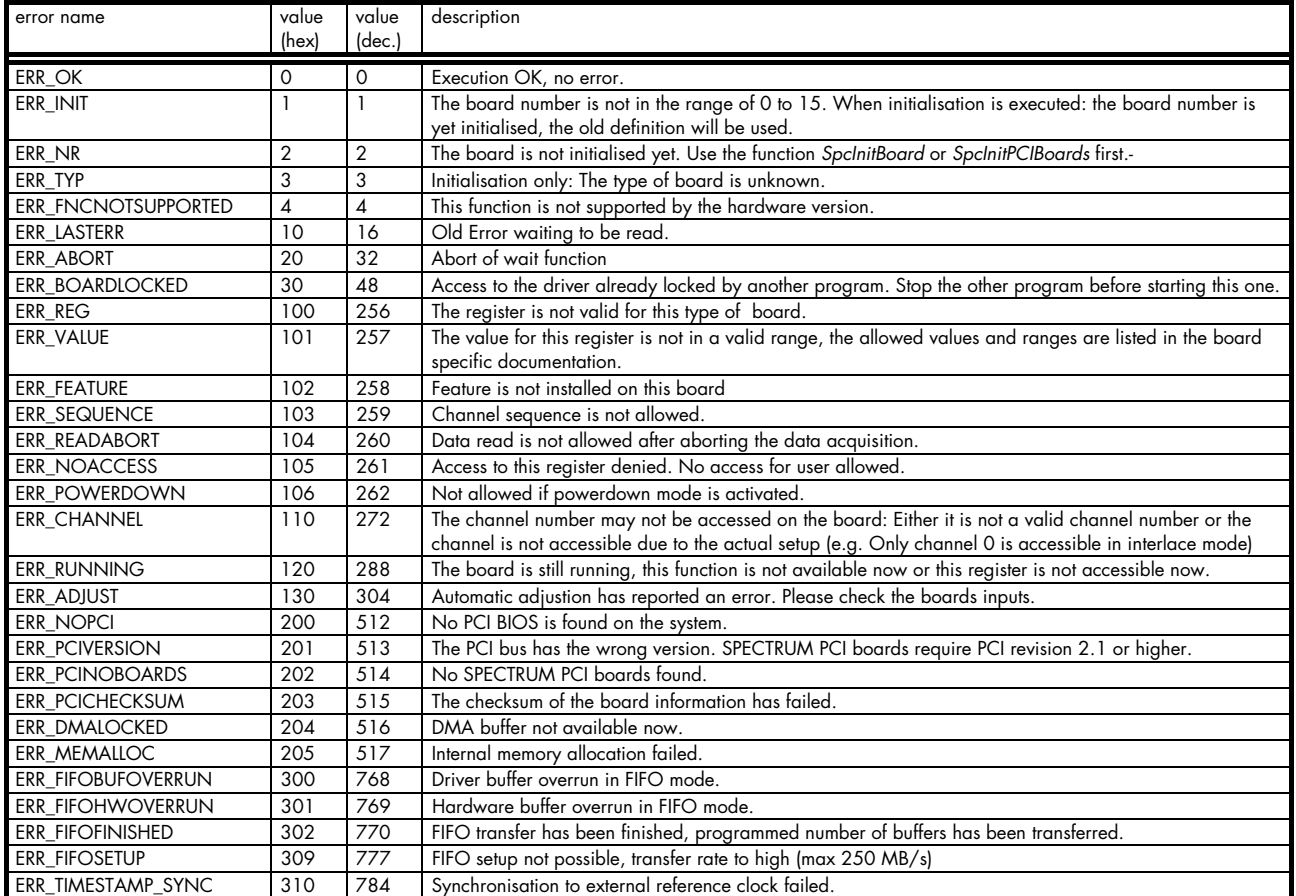